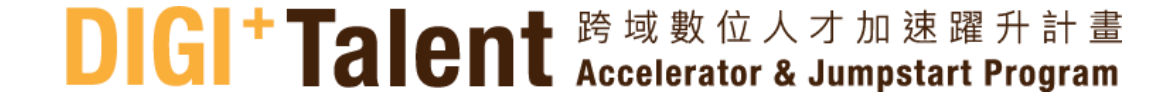

# **報名系統操作步驟 【面試媒合階段】**

**Illin<sup>as</sup> Illin<sup>as</sup>** 

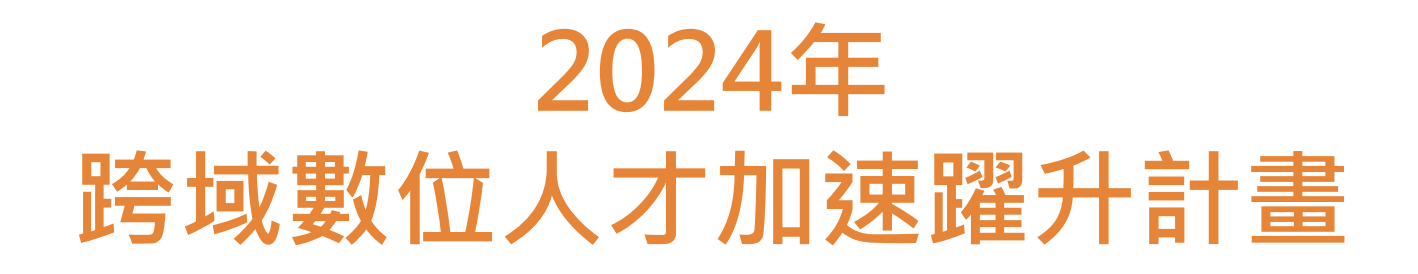

### **查看面試邀請與回覆**

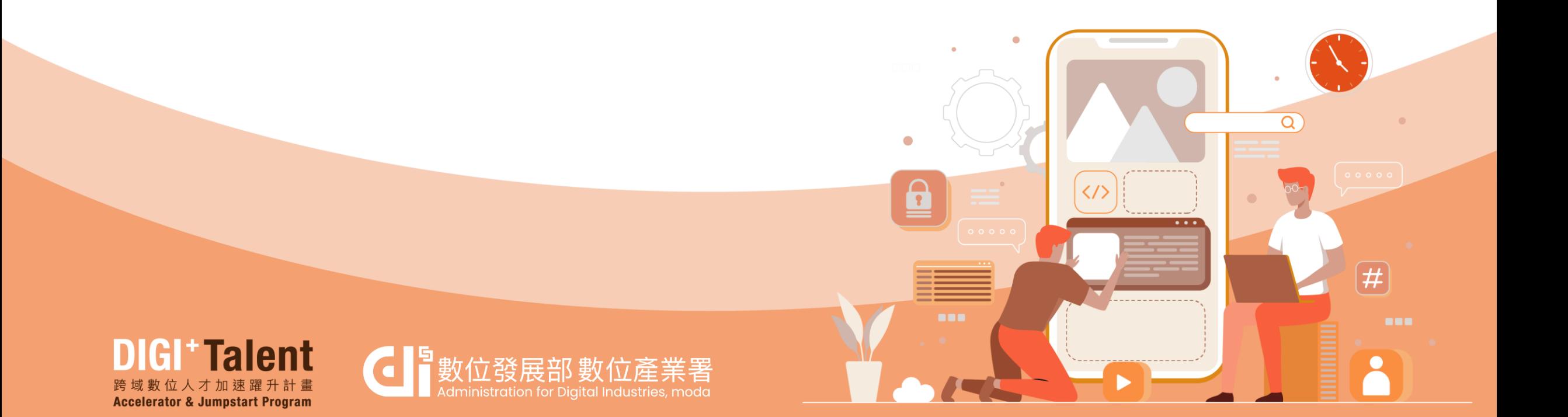

#### **查看面試邀請單位(1/2)**

Jus

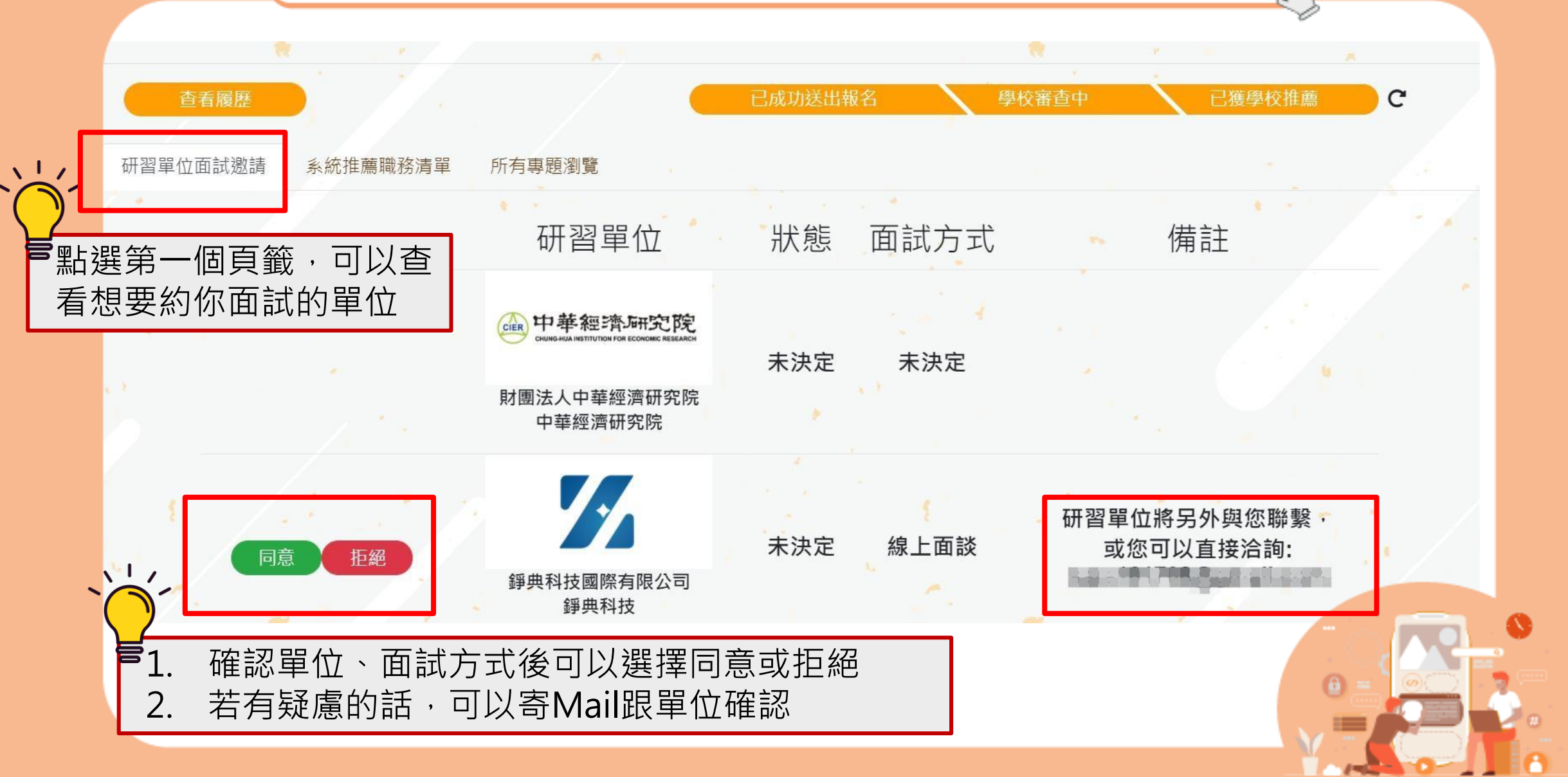

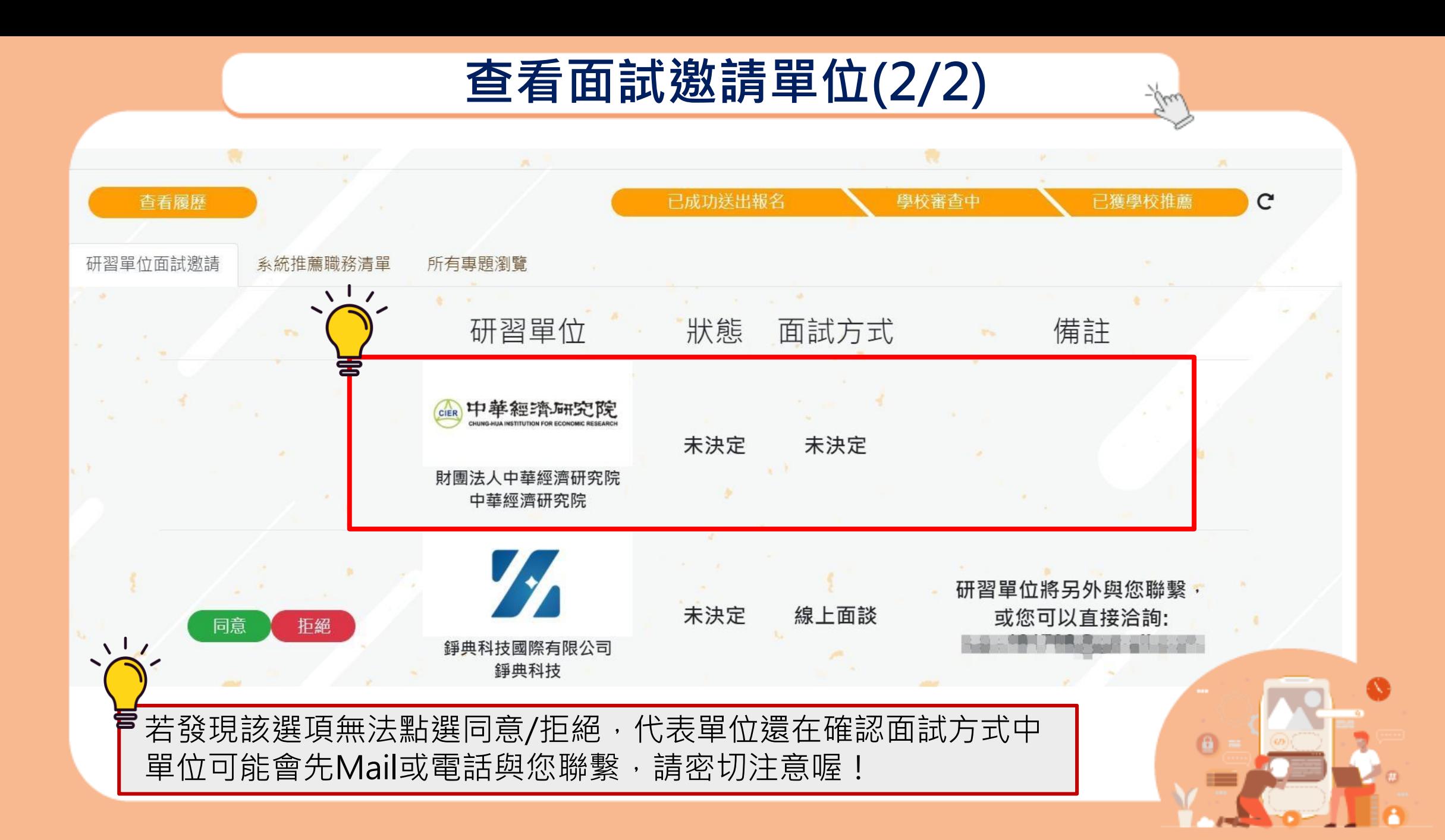

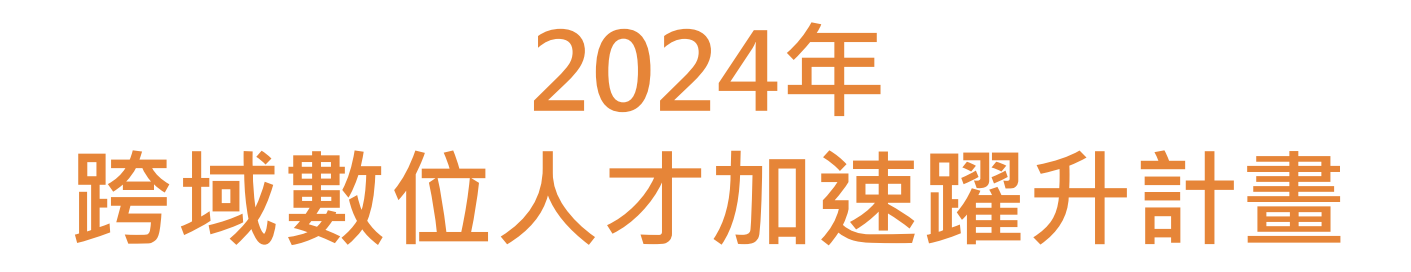

### **系統職務推薦清單**

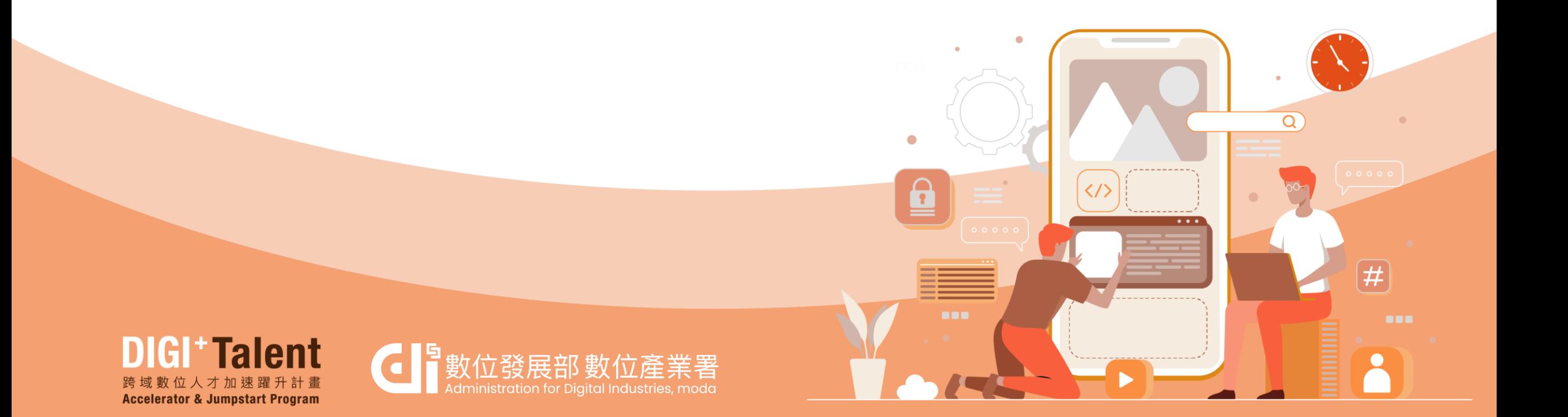

#### **系統職務推薦清單**

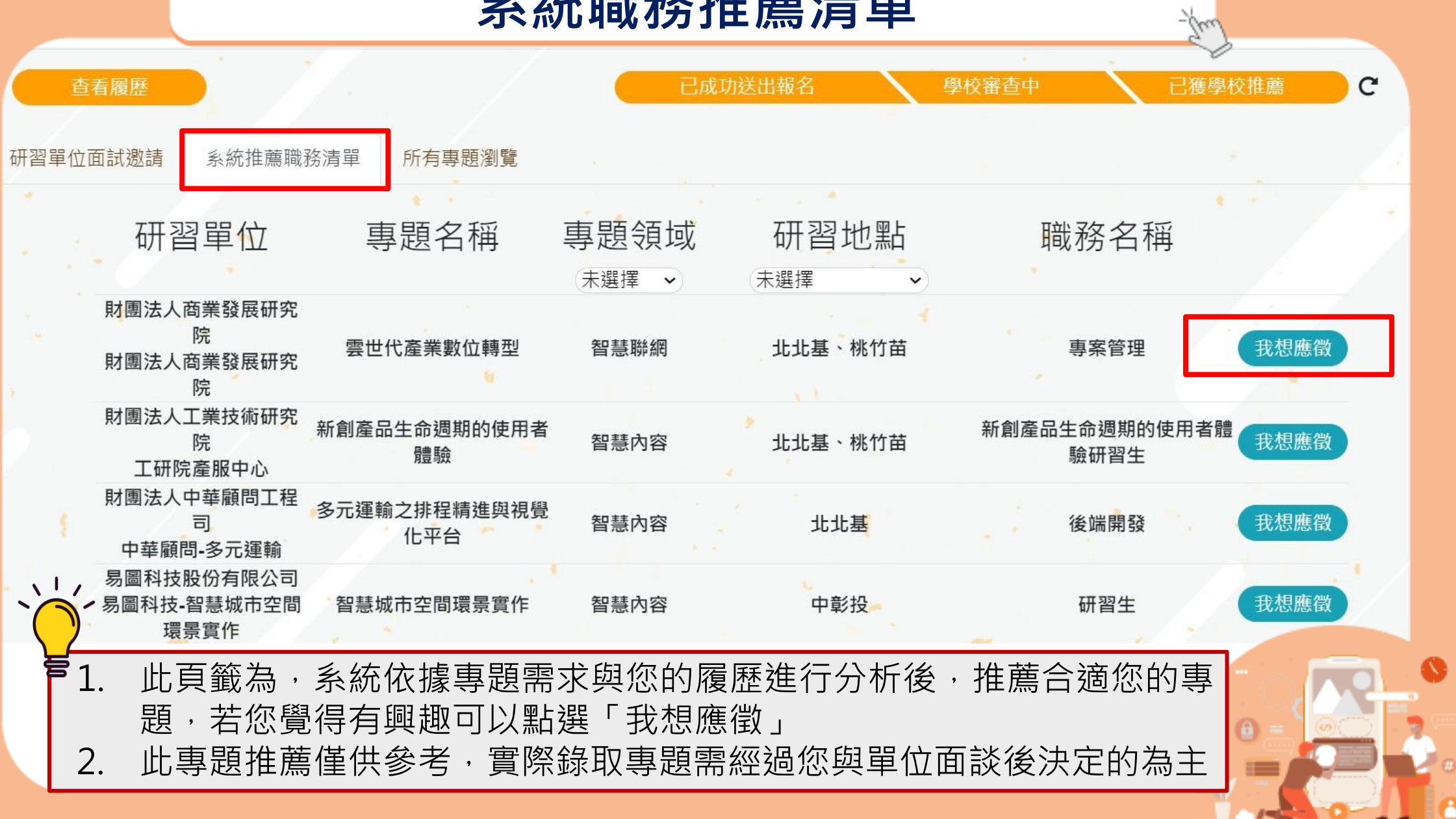

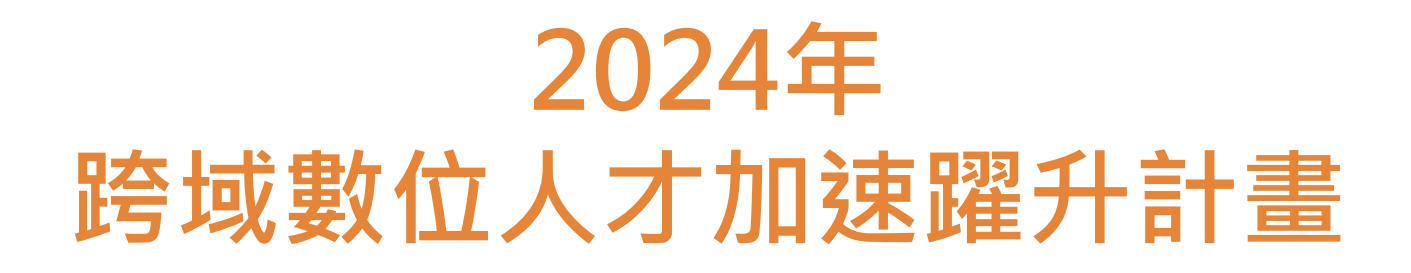

## **所有專題瀏覽(主動應徵)**

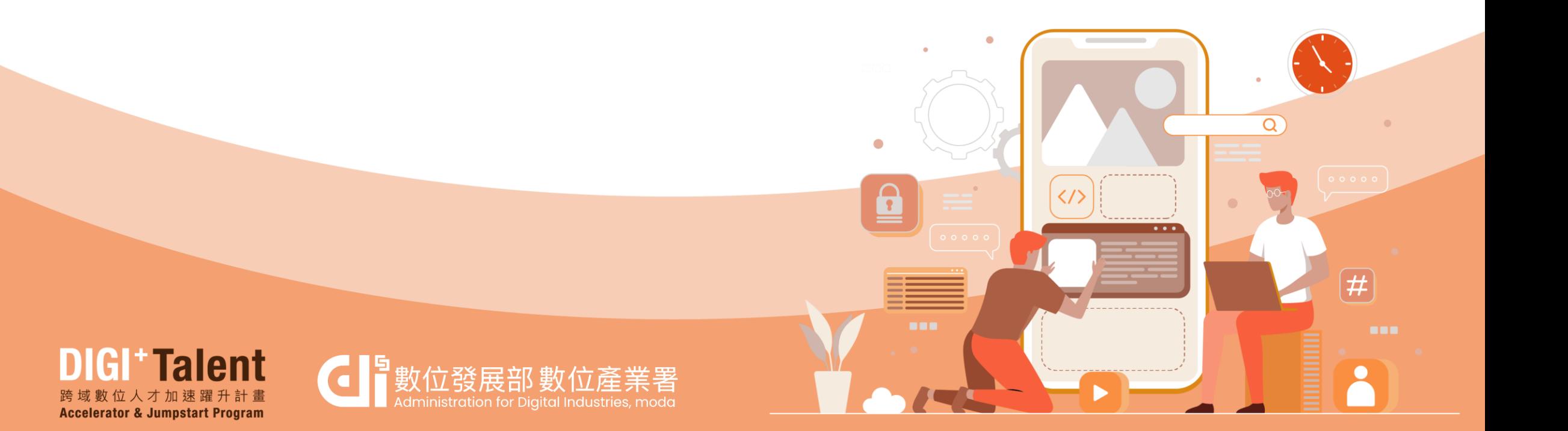

#### **所有專題瀏覽**

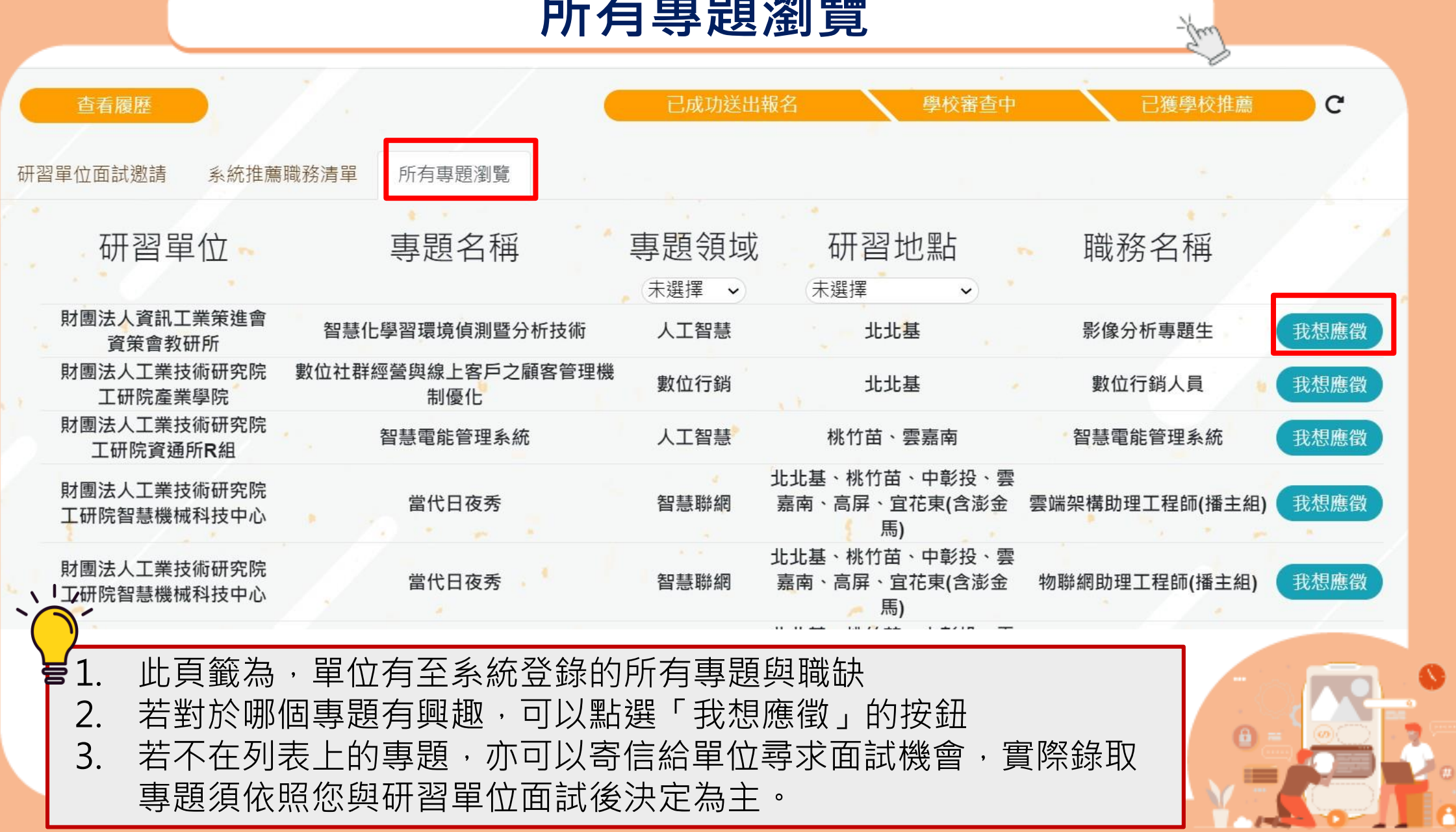

**主動應徵**

-Tuw

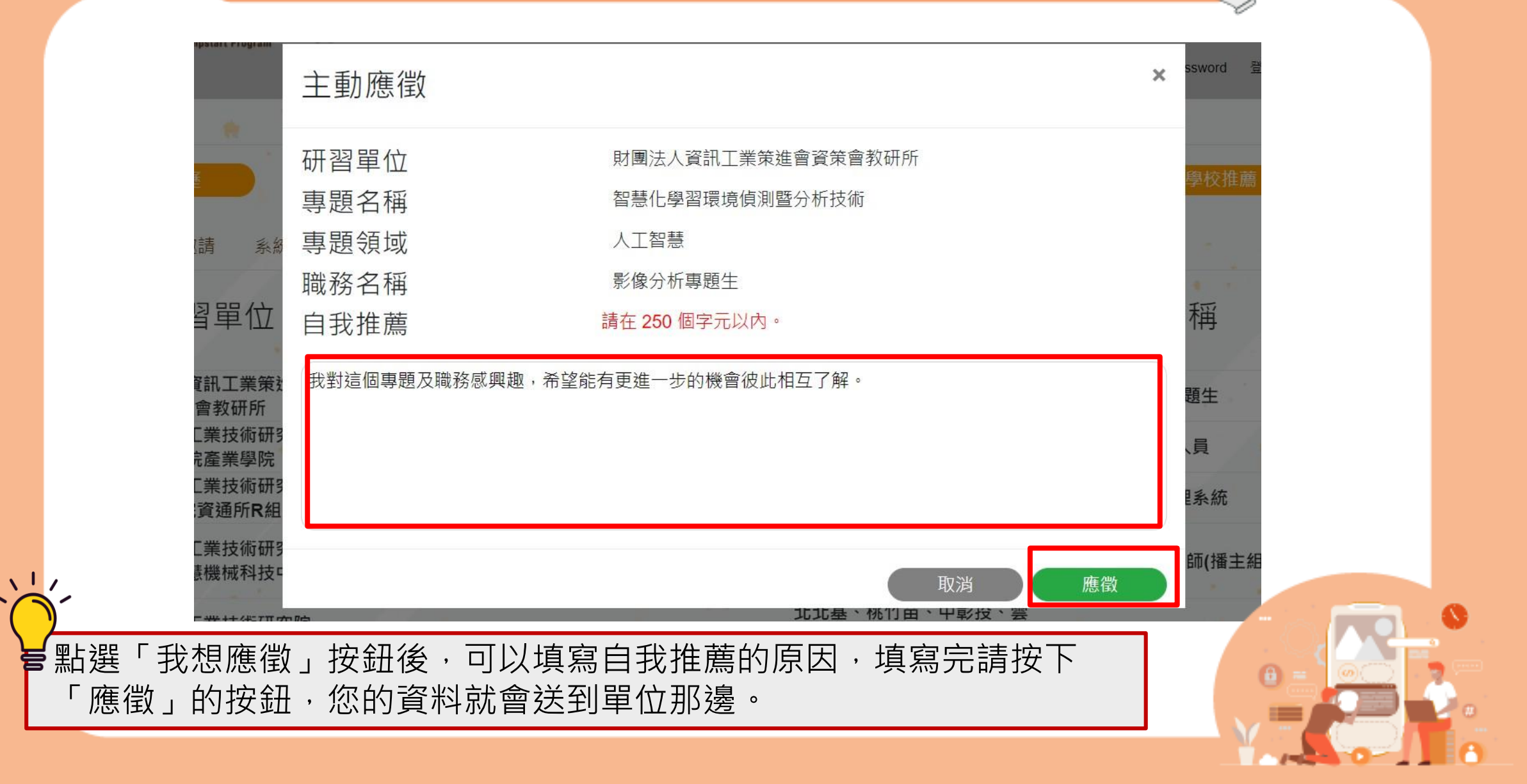